KOSMOS OSZILLOSKOP MIT FUNKTIONSGENERATOR

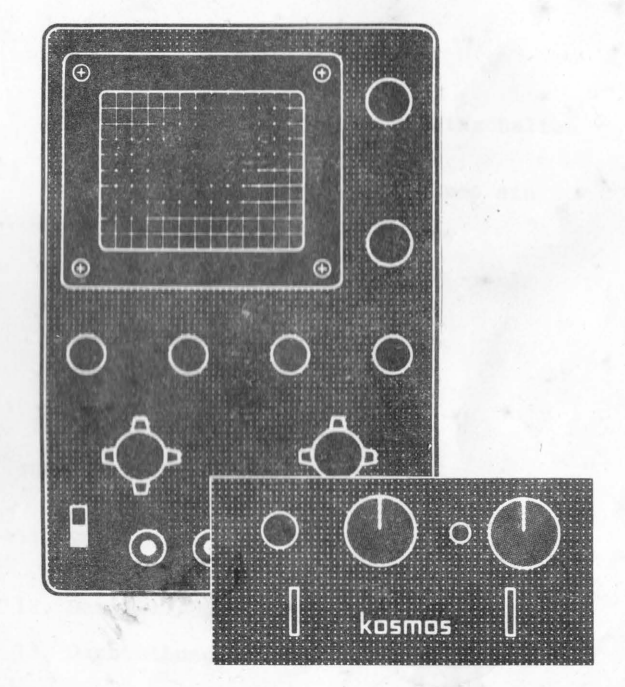

Bestell-Nr. 614911 KOSMOS Franckh'sche Verlagshandlung Stuttgart

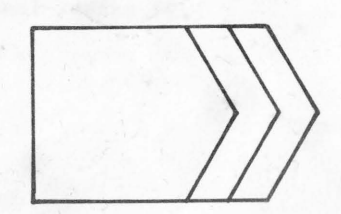

 $\leq$ 

# Kapitelübersicht

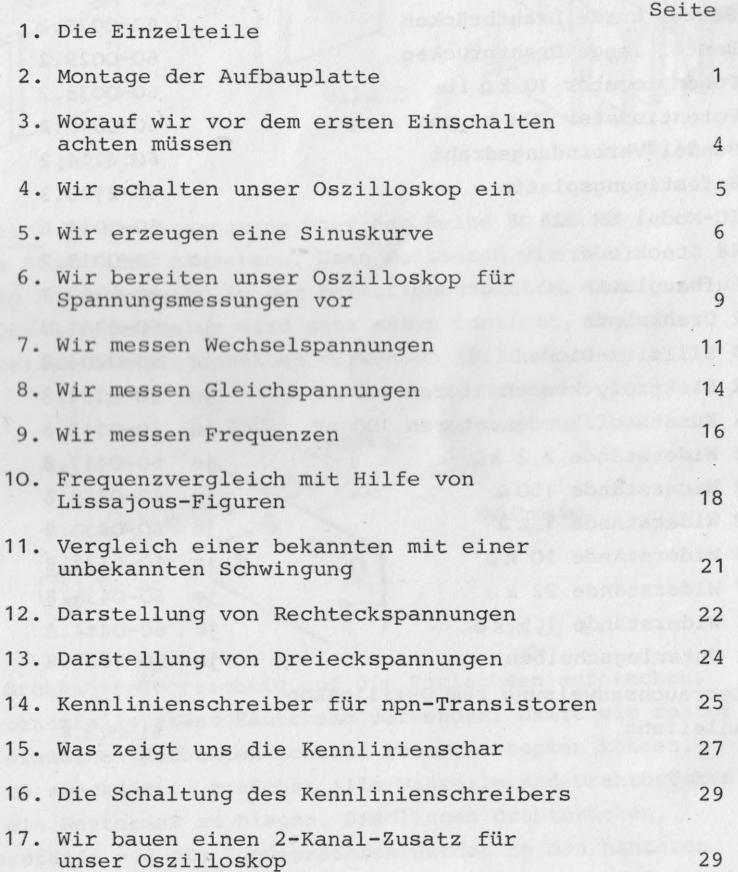

zna biru) AGTE-Call gota

÷,

## 2. Montage der Aufbauplatte

Wir stecken zuerst die Steckfedern in die Aufbauplatte, wie es die Bilder 2 und 3 zeigen.

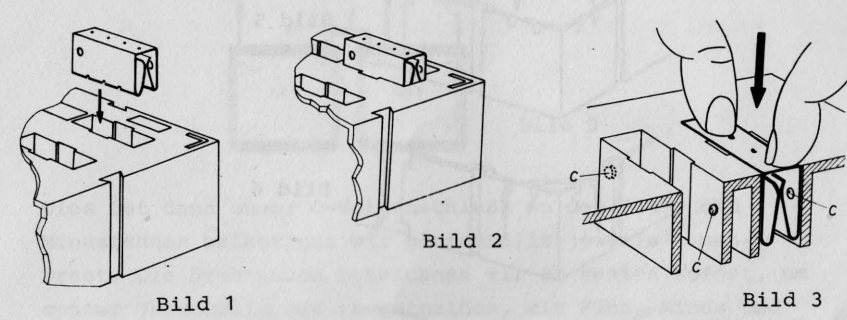

Wichtig! In die Aussparung über der Reihe 80 bis 84 keine Steckfeder einsetzen. Dann montieren wir die beiden Potentiometer in der Befestigungsplatte. Das 10-KOhm-Potentiometer wird ganz außen montiert, dazu die beiden Unterlegscheiben verwenden (Bild 4).

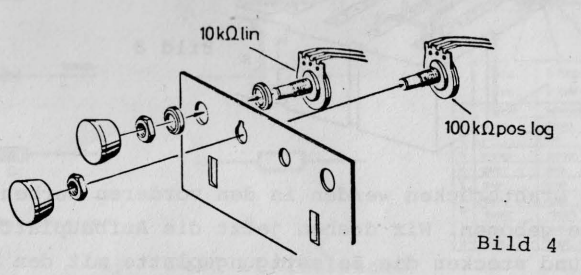

Die Drehknöpfe vorsichtig auf die Potiachsen aufstecken, gegebenenfalls etwas Hautcreme verwenden. Damit wir später die einzelnen Aufbauten schnell zusammenstecken können, ist es zweckmäßig, zunächst alle Bauteile und Drahtbrücken auf ein Rastermaß zu biegen. Die langen Drahtbrücken, Widerstände und die Kondensatoren werden in den hinteren Kerben der Aufbauplatte (Platte dazu umdrehen) auf das/Maß 30 mm gebogen (Bild  $5 + 6$ ).

## 1. Die Einzelteile

Teil Bestell-Nr. 1. Oszilloskop LBO-310A (wird nur komplett mit Funktiongenerator geliefert) 2. Beutel kurze Drahtbrücken **60-0028.2**  3. Beutel lange Drahtbrücken **60-0029.2**  4. Potentiometer 10 kg lin 60-0038.2 5. Potentiometer 100 k<sup>2</sup> pos. log 60-0040.2 6. Bündel Verbindungsdraht **60. 4114. 2**  7. Befestigungsplatte **60-2198.3**  8. IC-Modul LM 324 N **60-0014.6**  9. 48 Steckfedern je **60-0013.7**  10. Aufbauplatte IC **60-8348.7**  11. 2 Drehknöpfe je **60-8361.7**  12. 4 Silizium-Dioden je **60-0204.8**  13. 2 Elektrolytkondensatoren 100 u F je **60-0334.8**  14. 4 Kunststoffkondensatoren 100 nF je **60-0312.8**  15. 2 Widerstände 2,2 kQ ie 60-0417.8 16. 2 Widerstände 150 Q je **60-0419.8**  17. 2 Widerstände 1 k~ je **60-0430.8**  18. 3 Widerstände 10 k ,4 je **60-0431.8**  19. 7 Widerstände 22 k ;i je **60-0433.8**  20. 2 Widerstände 1 , 5 **kQ** je **60-0444.8**  ·21. 2 Unterlegscheiben je **60-3607.8**  *22.* Gebrauchsanweisung zum Oszilloskop 23. Anleitung 61-4963.6

## 3. Auflage

Franck'sche Verlagshandlung, **w.** Keller & Co., Stuttgart/ 1982

Alle Rechte, insbesondere das Recht der Vervielfältigung, Verbreitung und Übersetzung, vorbehalten. Kein Teil des Werkes darf in irgendeiner Form {durch Fotokopie, Mikrofilm oder ein anderes Verfahren) ohne schriftliche Genehmigung des Verlages reproduziert oder unter Verwendung elektronischer Systeme verarbeitet, vervielfältigt oder verbreitet werden.

© 1980, 1981 Franck'sche Verlagshandlung, W. Keller & Co., Stuttgart/Printed in Germany/Imprimé en Allemagne/LH 65 Konstruktion, Zeichnungen und Bearbeitung: KOSMOS-Entwicklungslabor

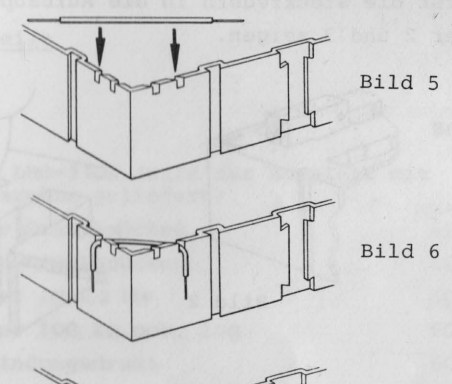

Bild 7

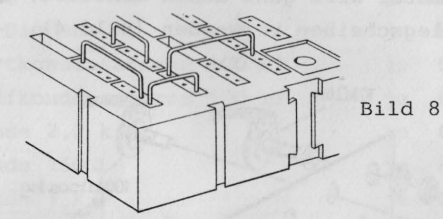

Die kurzen Drahtbrücken werden in den vorderen Kerben auf 15 mm Länge gebogen. Wir drehen jetzt die Aufbauplatte wieder um und stecken die Befestigungsplatte mit den montierten Potis ein. Unsere Aufbauplatte ist nun fertig vorbereitet, wir brauchen nur noch eine geeignete Stromquelle. Es eignet sich dazu besonders das KOSMOS-Netzteil KOSMOTRON A, das die erforderliche 2 x 4,5 V Gleichspannung, stabilisiert und kurzschlußfest, liefert. 2 Flachbatterien mit je 4,5 V können aber auch verwendet werden. Wir verbinden von beiden Batterien jeweils einen Plus- und Minusanschluß miteinander und befestigen an dieser Verbindungsstelle einen Draht (Bild 9).

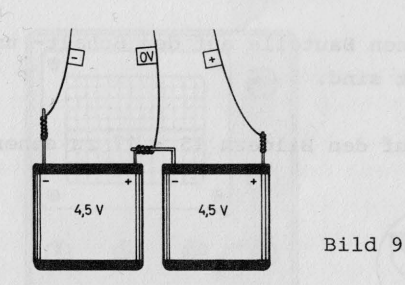

 $\overline{3}$ 

Dies ist dann unser O-Voltanschluß. An den Plus- und Minusfahnen befestigen wir gleichfalls jeweils einen Draht. Die Drahtenden bezeichnen wir am besten sofort, um später Verwechslungen zu vermeiden, mit Plus, Minus und O V. Jetzt können wir entsprechend dem Aufbaubild die gewünschte Schaltung zusammenstecken. Zum Aufbau noch ein Tip: zuerst den IC, dann die Kondensatoren, Widerstände und die Drahtbrücken und erst ganz zum Schluß die Potileitungen einstecken. Die Bilder 10 - 14 zeigen,

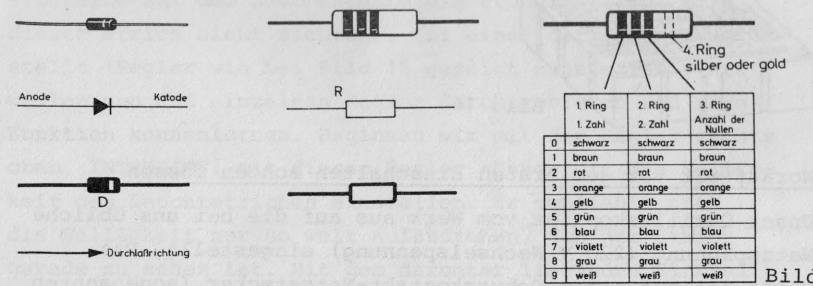

Bild 10 Diode

Bild 11 Widerstand

**Bild 12** 

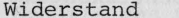

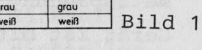

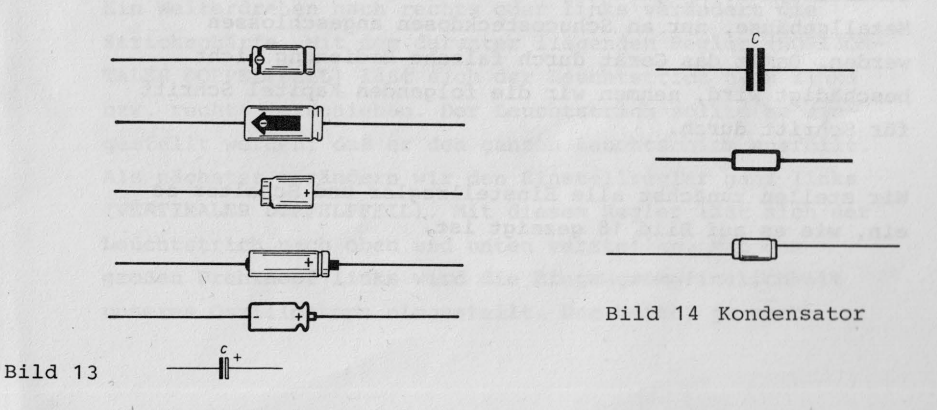

## Elektrolytkondensator

wie die verschiedenen Bauteile auf den Schalt- und Aufbaubildern dargestellt sind.

 $-0 - 0 - 0$ 

 $0 - 0 - 0$ 

 $0 - 0 - 0$ 

Bild 17

Das IC-Modul ist auf den Bildern 15 - 17 zu sehen.

 $-4-$ 

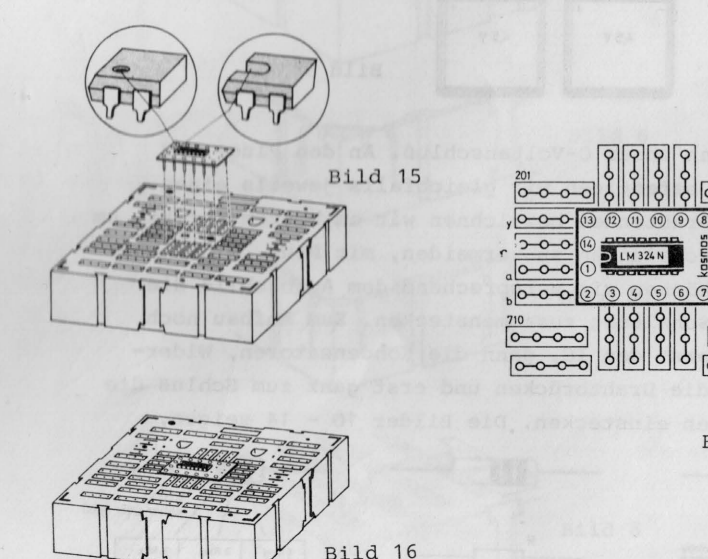

3. Worauf wir vor dem ersten Einschalten achten müssen

Unser Oszilloskop ist vom Werk aus auf die bei uns übliche Netzspannung (220 V Wechselspannung) eingestellt. Das Gerät ist mit einem Schutzkontakt-Netzstecker (sogenannten Schucostecker) ausgerüstet und darf, wie alle Geräte mit Metallgehäuse, nur an Schucosteckdosen angeschlossen werden. Damit das Gerät durch falsche Bedienung nicht beschädigt wird, nehmen wir die folgenden Kapitel Schritt für Schritt durch.

Wir stellen zunächst alle Einstellregler und Schalter so ein, wie es auf Bild 18 gezeigt ist.

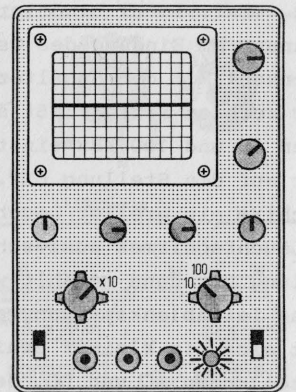

Bild 18

## 4. Wir schalten unser Oszilloskop ein

Mit dem Schalter POWER (unten rechts) schalten wir das Oszilloskop ein. An der kleinen Anzeigelampe sehen wir, ob das Gerät betriebsbereit ist. Nach ca. 15 Sekunden erscheint auf dem Leuchtschirm ein grüner Strich. Wird dieser Strich nicht sichtbar, ist einer der Regler verstellt (Regler wie bei Bild 18 gezeigt einstellen). Wir wollen nun die einzelnen Regler durchprobieren und ihre Funktion kennenlernen. Beginnen wir mit dem Regler rechts oben, INTENSITY: mit diesem Regler können wir die Helligkeit des Leuchtstriches einstellen. Es empfiehlt sich, die Helligkeit nur so weit aufzudrehen, daß der Strich gerade zu sehen ist. Mit dem darunter liegenden Einstellregler FOCUS läßt sich die Schärfe des Striches einstellen. Ein Weiterdrehen nach rechts oder links verändert die Strichschärfe. Mit dem darunter liegenden Regler (HORIZON-TALER DOPPELPFEIL) läßt sich der Leuchtstrich nach links bzw. rechts verschieben. Der Leuchtstrich sollte so eingestellt werden, daß er den ganzen Leuchtschirm ausfüllt. Als nächstes verändern wir den Einstellregler ganz links (VERTIKALER DOPPELPFEIL). Mit diesem Regler läßt sich der Leuchtstrich nach oben und unten verstellen. Mit dem großen Drehknopf links wird die Eingangsempfindlichkeit unseres Oszilloskops eingestellt. Das heißt, je nach

Stellung des Drehschalters VERT. INPUT benötigt man eine größere oder kleinere Spannung am Eingang des Oszilloskopes, um den Lichtstrahl auszulenken. Mit dem Schalter SWEEP-FREQ. (Drehschalter an der rechten Seite) läßt sich die Zeitablenkfrequenz zwischen 10 und 100 KHz einstellen. Wichtig! Wird der Schalter auf die Stellung EXT. gestellt, erscheint auf dem Leuchtschirm ein greller Leuchtpunkt. Um eine Beschädigung des Leuchtschirmes auszuschließen, sollte diese Schalterstellung nur dann gewählt werden, wenn von außen eine externe Zeitablenkspannung angelegt wird. Links unten befindet sich ein kleiner Schiebeschalter mit den beiden Stellungen AC und DC. Je nach Stellung des Schiebeschalters wird das Oszilloskop für Gleichspannungs- oder Wechselspannungsmessungen vorbereitet. AC steht dabei für Wechselspannungs- und DC für Gleichspannungsmessungen. Ganz unten sehen wir die 3 Eingangsbuchsen unseres Oszilloskopes. Die linke Buchse mit der Bezeichnung V IN ist die Signaleingangsbuchse (Vertikaleingang). An der mittleren schwarzen Buchse wird der Massepunkt ( $\Box$ ) der zu prüfenden Schaltung angeschlossen. An der rechten Buchse mit der Bezeichnung H IN kann eine externe Zeitablenkspannung angeschlossen werden. Dazu muß, wie schon erwähnt, der Schalter SWEEP-FREQ. auf Stellung EXT. gestellt werden. Wir haben bis jetzt die beiden Drehregler unter dem Leuchtschirm noch nicht angesprochen. Diese wollen wir zusammen mit einer Schaltung praktisch ausprobieren.

 $- 6$ 

## 5. Wir erzeugen eine Sinuskurve

Wir bauen den Sinusgenerator nach dem Aufbaubild 19 auf.

Das dazu gehörige Schaltbild zeigt uns Bild 20.

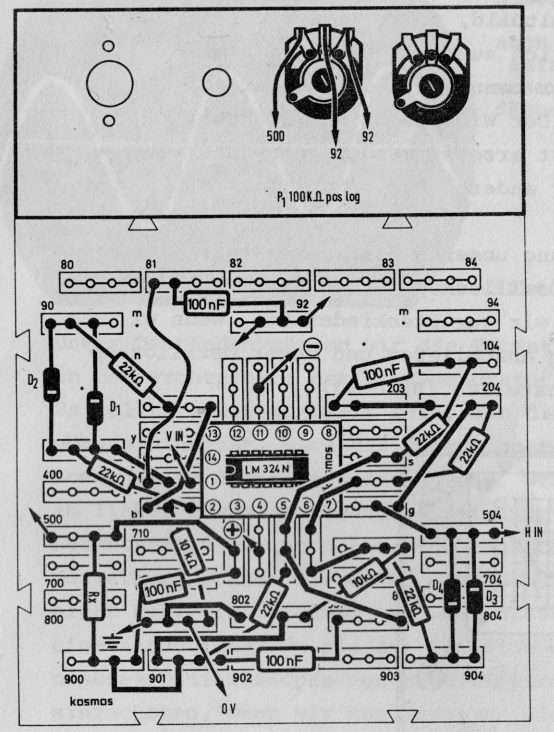

 $- 7 -$ 

Bild 19 Sinusgenerator

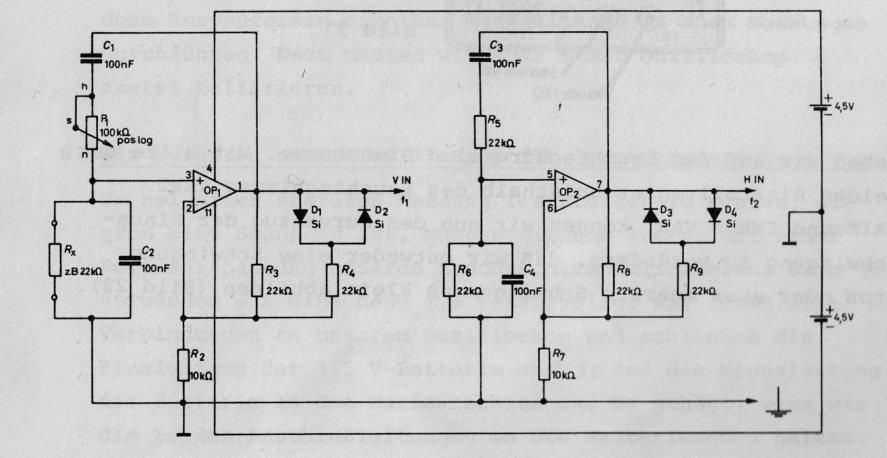

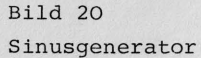

Betrachten wir das Schaltbild, so stellen wir fest, daß diese Schaltung eigentlich aus zwei gleichen Sinusgeneratoren besteht. Wir benutzen aber vorerst nur den linken Schaltungsteil. Der Widerstand R<sub>v</sub> (22 kOhm) kann durch einen anderen Wert ersetzt werden, der Generator arbeitet dann mit einer anderen Frequenz.

.  $\mathbf{r} = \mathbf{8}$  -

Wir verbinden den Ausgang unseres Sinusgenerators (Steckfeder 1) mit V IN des Oszilloskopes. Den Masseanschluß vom Oszilloskop führen wir zur Steckfeder 811. Wenn wir nun die Stromversorgung anschließen und unser Oszilloskop gemäß der Abbildung einstellen (Bild 21),

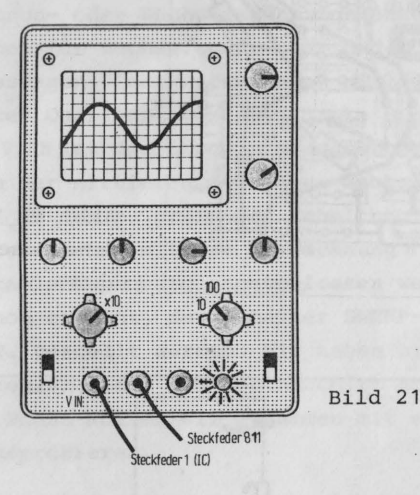

sehen wir auf dem Leuchtschirm eine Sinuskurve. Mit Hilfe der beiden Einstellregler unterhalb des Leuchtschirmes VERT. GAIN und SWEEP VAR. können wir nun den Kurvenzug der Sinusschwingung so verändern; daß wir entweder eine Schwingung groß oder aber mehrere Schwingungen klein abbilden (Bild 22).

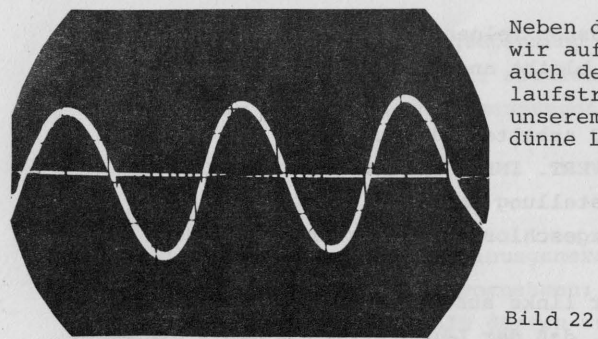

Neben der Sinuskurve sehen wir auf dem Leuchtschirm auch den sogenannten Rücklaufstrahl. Er ist bei unserem Oszilloskop als dünne Linie sichtbar.

Unter Umständen müssen wir das Potentiometer 100 KOhm in der Frontplatte des Sinusgenerators etwas verstellen. Es sollte so eingestellt sein, daß die Sinusschwingung gerade einsetzt. Wird das Potentiometer weiter aufgedreht, kommt es zu einer Verzerrung, die, wenn das Poti ganz am linken Anschlag steht, soweit führt, daß wir auf dem Leuchtschirm nur noch eine Rechteckschwingung sehen. Die Verzerrung können wir daran erkennen, daß der Kurvenverlauf nicht mehr gleichförmig ist. Es entsteht an einer Ecke eine Eindellung. Um mit der Funktion der einzelnen Regler unseres Oszilloskopes vertraut zu werden, ist es am einfachsten, wenn wir nun etwas an diesen Reglern spielen.

Mit unserem Oszilloskop können wir aber nicht nur verschiedene Kurvenformen sichtbar machen, sondern auch Messungen durchführen. Dazu müßten wir aber unser Oszilloskop zuerst kalibrieren.

6. Wir bereiten unser Oszilloskop für Spannungsmessungen vor

Um bei einer späteren Messung feststellen zu können, wie groß eine Spannung ist, müssen wir nun zuerst mit einer Referenzspannung unseren Leuchtschirm kalibrieren. Dazu verwenden wir eine neue 1,5 V-Babyzelle. Wir lösen alle Verbindungen an unserem Oszilloskop und schließen die Plusleitung der 1,5 V-Batterie an V IN und die Minusleitung der Batterie an den Masseanschluß an. Es genügt, wenn wir die beiden Anschlußleitungen an die Batterieenden halten.

 $- 9 -$ 

Wir müssen am Oszilloskop folgende Einstellungen vornehmen (die Batterie bleibt angeschlossen):

 $- 10 -$ 

a) Den Schalter AC/DC schalten wir auf DC.

- b) Den Drehschalter VERT. INPUT schalten wir auf GND (bei der Schalterstellung GND wird der Eingang des Oszilloskopes kurzgeschlossen, und es erscheint der Leuchtstrich).
- c) Den kleinen Regler links außen (senkrechter Doppelpfeil) verstellen wir so, daß der Leuchtstrich genau 4 Skalenteile unter der Mittellinie liegt (also an der untersten waagerechten Linie des Leuchtschirmes).
- d) Wir schalten den Drehschalter VERT. INPUT auf x 10.
- e) Nun verstellen wir den kleinen Drehregler VERT. GAIN so daß unser Leuchtstrich am oberen Ende des Leuchtschirmes bei genau 7,5 Skalenteilen liegt (das sind 3,5 Skalenteile über der Mittellinie).
- f) Wir schalten den großen Drehregler VERT. INPUT wieder auf die Stellung GND.
- g) Mit dem Drehregler links(SENKRECHTER-DOPPELPFEIL)verstellen wir nun den Leuchtstrich wieder so, daß er genau auf der Mittellinie liegt. Damit wäre der Kalibriervorgang unseres Oszilloskopes abgeschlossen.

aiw cendi gomeoffisso resear in

Wichtig! Wir dürfen nun keinesfalls den kleinen Drehregler VERT. GAIN verstellen, da wir sonst diesen Einstellvorgang wiederholen müssen. Wir haben nun unser Oszilloskop mit der Referenzspannung von 1,5-V so eingestellt, daß bei der VERT. iNPUT-Schalterstellung X 10 auf der Y-Achse (senkrechte Achse) pro Skalenteil 0,2 V dargestellt werden. Als Skalenteil betrachten wir jeweils die waagrechten und senkrechten Linien (Gitternetz). Wir können auch sagen, daß 0,2 V am Eingang den Leuchtstrahl um 1 Skalenteil nach oben oder unten ablenken. Stellen wir den Schalter VERT. INPUT auf x 1, dann benötigen wir am Eingang unseres Oszilloskopes 20 m V. Stellen wir den Schalter auf x100 benötigen wir eine Eingangsspannung von 2 V, um den Leuchtstrich um 1 Skalenteil abzulenken. Als nächstes wollen wir Wechselspannungsmessungen durchführen.

7. Wir messen eine Wechselspannung

Wir schließen wieder unseren Sinusgenerator an. Folgende Einstellungen müssen wir nun vornehmen: Wichtig! Den Regler VERT. GAIN dürfen wir nicht verändern.

- a) Wir schalten den Schalter AC/DC auf Stellung AC.
- b) Den VERT. INPUT-SCHALTER stellen wir auf x 10.
- c) Den SWEEP FREQ. SCHALTER stellen wir auf die Raststellung zwischen 10 und 100.
- d) Den kleinen Regler SWEEP VAR. stellen wir nun so ein, daß wir mindestens 2 oder 3 Sinuskurvenzüge auf dem Leuchtschirm sehen.

Ist die Auslenkung der Kurvenzüge zu groß oder zu klein, müssen wir gegebenenfalls das Potentiometer an unserem Sinusgenerator entsprechend verstellen.

Um leichter rechnen zu können, ist es sinnvoll, wenn wir die Sinuskurvenzüge so einstellen, daß sie jeweils von der Mittellinie 3 Skalenteile nach oben und 3 Skalenteile nach unten gehen.

Wichtig! Wenn kein Signal auf dem Eingang unseres Oszilloskopes liegt, sollte der Leuchtstrich genau auf der Mittellinie liegen (in Stellung GND des VERT. INPUT-SCHALTERS können wir dies nachkontrollieren). Gegebenenfalls können wir die genaue Position mit dem kleinen linken Drehregler korrigieren.

Wie groß ist nun die Wechselspannung, die unser Sinusgenerator liefert?

Durch Auszählen können wir feststellen, daß ein Wellenberg der Sinuskurve 6 Skalenteile von einem Wellental entfernt ist. Die Entfernung der oberen zur unteren Wellenspitze bezeichnet man mit Uss (Spannung Spitze-Spitze) und den jeweils größten Abstand des oberen bzw. unteren Wellenzuges von der Mittellinie mit U<sub>max</sub> (Scheitelspannung).

U<sub>SS</sub> ist in unserem Fall 6 Skalenteile, und da nach erfolgter Kalibrierung ein Skalenteil 0,2 V entspricht, beträgt Uss also 6 x 0,2 V = 1,2 V und die Scheitelspannung Umax entsprechend  $3 \times 0.2$  V = 0.6 V.

Die Größe einer auszumessenden Spannung ist also stets:

Wert pro Skalenteil x Anzahl der ausgezählten Skalenteile.

Damit wir über den Wert pro Skalenteil ("Eingangsempfindlichkeit") nicht jedesmal neu nachdenken müssen, schreiben wir uns am besten die durch die Kalibrierung festgelegten Zahlen mit Bleistift auf die Oszilloskop-Frontplatte. Also: hinter x 1: 20 mV; hinter x 10: 0,2 V und hinter x 100: 2 V.

vorausgesetzt, wir verändern den kleinen Regler VERT.GAIN nicht mehr, können wir nun jederzeit durch Abzählen der Skalenteile und Multiplikation jede Wechselspannung nachmessen (max. 16  $V_{SS}$ ).

Wichtig! Diese Angaben stimmen natürlich nur, wenn eine 1,5 V-Referenzspannung zugrunde gelegt wurde. Wenn eine höhere Spannung gemessen werden soll, so kann der Kalibriervorgang auch mit einer höheren Referenzspannung durchgeführt werden, die Werte müssen dann aber entsprechend geändert werden.

Wir haben gesehen, daß mit unserem Oszilloskop Wechselspannungsmessungen durchgeführt werden können. Werden dieselben Messungen mit einem Zeigerinstrument durchgeführt, so stellt man fest, daß die Werte weder mit der Spannung Uss noch mit Umax übereinstimmen. Dies rührt daher, daß ein Zeigerinstrument infolge der Trägheit seines Meßwerkes nur einen Mittelwert anzeigen kann. Zeigerinstrumente für Wechselspannungen zeigen den geometrischen Mittelwert an, der auch als Effektivwert U<sub>eff</sub> bezeichnet wird. Zwischen Scheitelspannung Umax und dem Effektivwert Ueff besteht bei sinusförmigen Wechselspannungen der Zusammenhang (Siehe auch Bild 23)

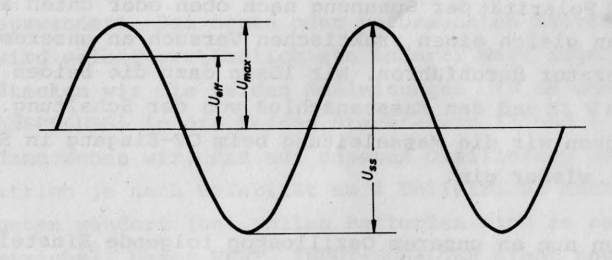

Bild 23

 $U_{\text{max}}$  •  $U_{\text{eff}}$   $\sqrt{2}$  •  $U_{\text{eff}}$  · 1,414  $U_{max}$   $\frac{U_{\text{eff}}}{0.707}$  $U_{\text{eff}}$   $\frac{U_{\text{max}}}{\sqrt{2}}$   $\frac{U_{\text{max}}}{1414}$   $\frac{U_{\text{max}}}{\sqrt{2}}$ *•Umo•* 0,707  $U_{ss}$  **• 2** ·  $U_{max}$  **• 2,828** ·  $U_{eff}$ U<sub>max</sub> Scheitelspannung, Spitzenspannung *<u>Effektivspannung</u>*  $u_{ss}$  Spannung von Spitze zu Spitze

Nehmen wir nun die oben errechnete Spannung von 0,6 V mit dem Faktor 0,707 mal, dann erhalten wir den Effektivwert von 0,42 V. Und das ist nun der Wert, den uns auch das Zeigerinstrument anzeigt.

 $- 0.13 -$ 

Damit wir mit dieser Meß- und Rechenart vertraut werden, ist es sinnvoll, einige Probemessungen durchzuführen. Steht z.B. ein Experimentier- oder Modellbahntrafo (ohne eingebauten Gleichrichter) zur Verfügung, kann man die von ihm abgegebenen Wechselspannungen ausrechnen.

 $- 14 -$ 

## 8. Wir messen Gleichspannungen

Bei der Wechselspannungsmessung haben wir erfahren, daß wir auf dem Leuchtschirm den jeweiligen Kurvenverlauf sehen (bei unserem vorherigen Versuch war es eine Sinusspannung). Wenn wir Gleichspannungen messen, werden wir feststellen, daß auf unserem Oszilloskop nur noch eine gerade Linie abgebildet wird. Diese Linie wandert je nach Größe und Polarität der Spannung nach oben oder unten aus. Wir wollen gleich einen praktischen Versuch an unserem Sinusgenerator durchführen. Wir lösen dazu die beiden Leitungen V IN und den Masseanschluß von der Schaltung. Dann stecken wir die Masseleitung beim OV-Eingang in Steckfeder 811 wieder ein.

Wir müssen nun an unserem Oszilloskop folgende Einstellung vornehmen:

- a) Den SCHALTER VERT. INPUT stellen wir auf Stellung x 100 (2V).
- b) Den kleinen Schiebeschalter AC/DC stellen wir auf Stellung DC.
- c) Wir kontrollieren dann den Leuchtstrich. Er muß genau durch die waagrechte Mittellinie laufen. Wenn nicht, regeln wir ihn mit dem kleinen linken Drehregler entsprechend ein.
- d) Den SCHALTER SWEEP FREQ. stellen wir auf 1 K ein.

Wir können nun mit dem Verbindungsdraht, der am Oszilloskop in Buchse V IN angeschlossen ist, an unserer Schaltung Messungen durchführen:

Zuerst berühren wir mit dem blanken Drahtende die Steckfeder 11 am IC.

Wir sehen, daß der Leuchtstrich um ca. 2 Skalenteile nach unten wandert. Berühren wir die Steckfeder 4 am IC, springt der Leuchtstrich um 2 Skalenteile nach oben. Da unser VERT. INPUT-SCHALTER auf x 100 = 2 V steht, können wir sofort sagen, daß bei der Steckfeder 11 eine Spannung von -4 V anliegt. Messen wir an der Steckfeder 4, dann liegt eine Spannung von +4 V an. Plus oder minus ergibt sich daraus, ob der Leuchtstrich nach oben = plus, oder nach unten = minus auswandert. Bei neuen oder verbrauchten Batterien wird selbstverständlich ein anderer Wert angezeigt. stecken wir die beiden Meßleitungen (V IN und den MASSE-ANSCHLUSS) in die beiden Steckfedern 11 und 4 ein, dann sehen wir, daß auf unserem Oszilloskop der Leuchtstrich je nach Polarität um 4 Teilstriche nach oben oder unten wandert (bei vollen Batterien sind es ca. 5 Teilstriche). Unser VERT. INPUT-SCHALTER steht noch immer auf x 100 = 2 V. Wir brauchen also nur die Anzahl der Teilstriche x 2 V zu nehmen und haben als Ergebnis die am IC liegende Gleichspannung.

Wir können also mit dem Oszilloskop Gleichspannungsmessungen durchführen wie mit einem herkömmlichen Meßinstrument. Ob es sich dabei um eine positive oder negative Spannung handelt, sehen wir daran, ob der Leuchtstrich nach oben oder unten wandert. Ein großer Vorteil beim Messen mit dem Oszilloskop liegt darin, daß unabhängig von der Empfindlichkeitseinstellung die zu messende Schaltung nur mit einem Widerstand von ca. 1 MOhm belastet wird. Ein Vielfachmeßgerät belastet die zu prüfende Schaltung erheblich mehr.

 $- 15 -$ 

Wir können nun an verschiedenen Schaltungen Gleichspannungsmessungen durchführen und somit selbst Laborerfahrungen sammeln. Aber es können natürlich nicht nur Spannungen gemessen werden, unser Oszilloskop eignet sich auch sehr gut für die Messung für Frequenzen.

 $- 16 -$ 

## 9. Wir messen Frequenzen

Wir wollen im nächsten Versuch die Frequenz unseres Sinu Sehr oft will man in der Elektronik wissen, wie oft sich ein bestimmter Vorgang wiederholt. Bei Blinkschaltungen z.B. kann man sich noch leicht mit einer Uhr behelfen, werden die Zeitabstände aber kleiner, kann uns nur noch das Oszilloskop (oder der Frequenzzähler) Auskunft geben. generators bestimmen. Unter der Frequenz versteht man die Anzahl der Schwingungen (Pendel, Wechselstrom, elektrische Wellen) pro Sekunde. Die Maßeinheit der Frequenz wird in Herz (Hz) angegeben.

1 Hz ist gleich eine Schwingung pro Sekunde, 1 000 Hz = kHz sind gleich 1 000 Schwingungen pro Sekunde.

Unser Sinusgenerator soll uns wieder als Testschaltung dienen. Die Buchse V IN unseres Oszilloskopes verbinden wir mit der Steckfeder 1 (am IC), den Masseanschluß verbinden wir mit der Steckfeder 811.

Am Oszilloskop nehmen wir folgende Einstellungen vor:

- a) Schalterstellung AC/DC auf AC (funktioniert aber auch auf DC)
- b) VERT. INPUT-SCHALTER auf Stellung x 10 (0,2 V)
- c) VERT GAIN wird nicht verändert, da sonst bei einer Spannungsmessung neu kalibriert werden muß.
- d) Der REGLER SWEEP VAR. wird ganz an den linken Anschlag gedreht.
- e) Der Drehschalter SWEEP FREQ.Hz wird auf die Raststellung zwischen 10 und 100 eingestellt.

Nun mit Hilfe des Potentiometers am Sinusgenerator die dargestellten Kurvenzüge so einstellen, daß sie 6 Teilstriche durchlaufen.

Mit dem VERT. INPUT-SCHALTER können wir auf Stellung GND noch kontrollieren, ob unser Leuchtstrich genau durch die waagerechte Mittellinie läuft.,

 $- 17 -$ 

Wir müssen jetzt zur Frequenzmessung nur die Anzahl der oberen (oder unteren) Umkehrpunkte abzählen.

Am einfachsten gelingt uns das Abzählen, wenn wir die Kurvenzüge mit dem kleinen, durch ejnenwaagrechten Doppelpfeil gekennzeichneten Regler, soweit nach rechts verschieben, bis der erste obere Umkehrpunkt genau vor der senkrechten Nullinie liegt.

Wir verschieben nun die Kurvenzüge langsam nach links und zählen dabei alle oberen Umkehrpunkte, wenn sie vor der senkrechten Nullinie stehen.

Nehmen wir an, daß wir 8 Umkehrpunkte gezählt haben. Dann können wir sagen, daß unser Sinusgenerator mit genau 80 Hz schwingt. Die Rechnung ist dabei ganz einfach:

Der SWEEP FREQ. SCHALTER steht auf der Raststellung zwischen 10 und 100, das heißt, wir können bei dieser Schalterstellung als kleinste Frequenz 10 Hz abbilden. Da wir 8 Umkehrpunkte gezählt haben, müssen wir nur 10 *,I*  Hz mal 8 rechnen und kommen zu unseren 80 Hz.

Wir müssen allerdings darauf achten, daß der kleine Regler SWEEP VAR ganz am linken Anschlag steht. Ist dies nicht der Fall, können wir keine genaue Messung durchführen. Drehen wir diesen Regler nach rechts, werden die einzelnen Sinuskurven gespreizt, gleichzeitig können aber nicht mehr alle Umkehrpunkte dargestellt werden. Dieses Spreizen hat den Vorteil, daß man den Kurvenverlauf hinsichtlich etwaiger Verzerrungen besser beurteilen kann, allerdings ist keine genaue Angabe über die Frequenz mehr möglich.

 $\mathbf{l}$ 

 $\mathbf{I}$ 

Deshalb bei der Frequenzmessung grundsätzlich den Regler SWEEP VAR ganz nach 1 in k s drehen. Die Genauigkeit der Frequenzmessung ist von der Toleranz des im Oszilloskop eingebauten Frequenzgenerators abhängig.

Haben wir einen Experimentier- oder Modellbahntrafo zur Verfügung können wir die Netzfrequenz bestimmen.

Wir schließen dazu den Trafo an unser Oszilloskop an (V IN und Masse). Die Eingangsspannung sollte nicht größer als 6 Volt sein, sonst müssen wir den kleinen Drehregler VERT GAIN verstellen. Wir wissen aber schon, daß wir dann unseren Leuchtschirm neu kalibrieren müssen (siehe Kap. 6).

Zählen wir nun die oberen Umkehrpunkte und multiplizieren sie mit 10, muß als Ergebnis (in Europa) 50 Hz herauskommen. Unser Lichtnetz wird mit einem Wechselstrom gespeist, der pro Sekunde 50 Plus-Minus-Zyklen durchfährt. In Amerika z.B. verwendet man Wechselstrom mit 60 Hz.

## 10. Frequenzvergleich mit Hilfe von Lissajous-Figuren

Im nächsten Versuch werden wir unseren Leuchtschirm mit verschiedenen grafischen Mustern füllen. Fast könnte man die Kurvenzüge als moderne abstrakte Grafiken bezeichnen. Aber wir werden sehen, es ist nicht nur eine Spielerei, man benützt diese Figuren auch zum Rechnen.

Doch zunächst wollen wir nur "spielen". Wir nehmen wieder unseren Sinusgenerator, diesmal werden aber beide Generatorteile an das Oszilloskop angeschlossen.

Den Anschluß nehmen wir entsprechend dem Aufbaubild (Bild 19) vor.

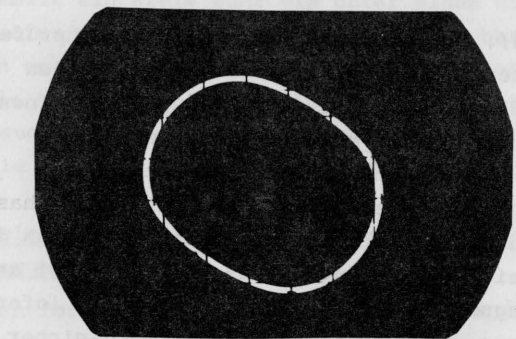

Bild 24

Am Oszilloskop müssen wir folgende Einstellungen vornehmen:

- a) Schalterstellung AC/DC auf DC
- b) Der VERT INPUT-SCHALTER **wird** auf x 10 gestellt (Der Leuchtstrich sollte bei Stellung GND durch die Mittellinie gehen)
- c) Der SCHALTER SWEEP-FREQ. wird auf Stellung EXT. eingestellt.
- d) Der Regler SWEEP VAR wird ganz bis zum rechten Anschlag gedreht.
- e) Nun verändern wir die Potistellung in der Frontplatte unseres Sinusgenerator so, daß auf dem Schirmbild eine sich langsam drehende Ellipse (oder Kreis) dargestellt wird.

Durch Verändern der Reglerstellung VERT. GAIN und SWEEP VAR können wir die Größe und die Lage der Figur beeinflussen. Verdrehen wir das Poti in der Frontplatte ganz vorsichtig, kommen neue Gebilde zustande.

Doch nun zum Vergleich von Frequenzen:

Wenn es gelingt, auf dem Schirmbild eine Ellipse abzubilden, dann haben beide Sinusgeneratoren die gleich

Frequenz (Bild 24). Das läßt sich sehr leicht nachprüfen, indem man wie unter Kapitel 9 beschrieben, die beiden Generatoren einzeln nachmißt. Die Ellipse geht in einen Kreis über, wenn die beiden sinusförmigen Wechselspannungen gleich groß sind, gleiche Frequenz haben und außerdem die Phasenlage 900 beträgt. Unter der Phasenlage versteht man den zeitlichen Unterschied zwischen dem Nulldurchgang zweier Schwingungen. Das Bild 25 zeigt an einer Sinusschwingung verschiedene Phasenwinkel. Liefern die beiden Sinusgeneratoren Wechselspannungen gleicher Größe, gleicher Frequenz und gleicher Phasenlage, dann wird auf unserem Schirmbild nur ein Strich unter einem Winkel von 450 abgebildet.

 $- 20 -$ 

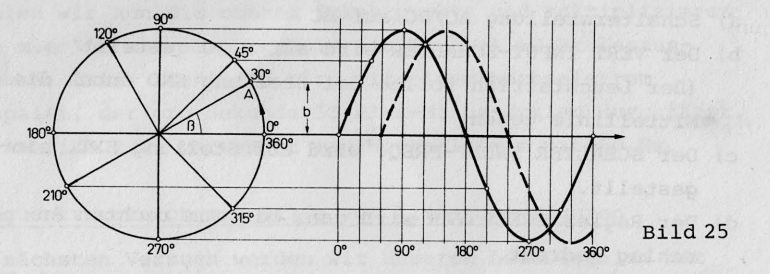

Da unsere beiden Sinusgeneratoren nicht absolut identische Werte liefern, können wir dies nur mit einem kleinen Trick nachprüfen:

Wir legen dazu die beiden Oszilloskop-Eingänge V IN und HIN auf nur einen Sinusgeneratorausgang (Steckfeder 1).

Das Oszilloskop muß dabei wie folgt eingestellt werden:

- a) Schalter VERT INPUT auf Stellung x 10
- b) Drehregler VERT GAIN ganz an den rechten Anschlag
- c) Schalter SWEEP FREQ auf Stellung EXT
- d) Drehregler SWEEP VAR ganz an den rechten Anschlag
- e) Schalter AC/DC auf Stellung DC

Mit dem Poti (Frontplatte der Schaltung) läßt sich die Strichlänge einstellen.

zusammenfassend können wir also sagen: wird auf dem Schirmbild ein Kreis oder ein unter einem Winkel von 450 verlaufender Strich abgebildet, dann haben die beiden angelegten Sinusschwingungen die gleiche Frequenz und die gleiche Amplitude (Amplitude = vertikale Ablenkung des Leuchtstrahles). Beim abgebildeten Strich ist außerdem die Phasenlage der beiden Schwingungen gleich.

# 11. Vergleich einer bekannten mit einer unbekannten Schwingung

Für den folgenden Versuch benötigen wir wieder einen Experimentier- oder Modellbahntrafo und unseren Sinusgenerator.

In diesem Versuch werden wir verschiedene Frequenzen unseres Sinusgenerators mit Hilfe der Bezugsfrequenz (50 Hz) die uns das Lichtnetz über unseren Trafo liefert, messen.

Wir schließen dazu unseren Sinusgenerator und den Trafo wie folgt an:

- 1) Buchse V IN verbinden wir mit Steckfeder 1 (IC).
- 2) Die Massebuchse verbinden wir mit Steckfeder 811, außerdem schließen wir an diese Buchse eine Leitung an,die zum Trafo führt(Steckfeder 900).
- 3) An der Buchse HIN schließen wir die zweite Trafoleitung (ca. 4 - 6 Volt) an.

Am Oszilloskop müssen wir folgende Einstellung vornehmen:

- a) Schalter VERT. INPUT auf Stellung x 100
- b) Drehregler VERT.GAIN ganz am rechten Anschlag
- c) Schalter SWEEP FREQ. auf Stellung EXT
- d) Drehregler SWEEP VAR. so einstellen, daß eine Figur abgebildet wird, die horizontal ca. 6 Teilstriche durchläuft (Poti des Sinusgenerators eventuell verstellen). e) Schalter AC/DC auf AC

Wir verändern nun die Potistellung unseres Sinusgenerators ganz vorsichtig, bis auf dem Schirmbild eine sich langsam

drehende (oder stehende) Figur dargestellt wird.

 $-22$ 

Um nun die Frequenz unseres Sinusgenerators zu bestimmen, müssen wir nur die auf dem Schirmbild sichtbaren oberen Scheitelpunkte (oder unteren) abzählen und mit der Bezugsfrequenz multiplizieren. Unter den Scheitelpunkten sind die oberen oder unteren Wellenbäuche zu verstehen.

Nehmen wir also an, die abgebildete Figur hat 5 obere Scheitelpunkte. Unsere Bezugsfrequenz beträgt 50 Hz.

Dann sieht die Rechnung wie folgt aus:

Gesuchte Frequenz = Anzahl der Scheitelpunkte x Bezugsfrequenz

 $5 \times 50 = 250$  Hz

Unser Sinusgenerator schwingt demnach bei dieser Einstellung mit einer Frequenz von genau 250 Hz.

Hat die abgebildete Figur nur 2 Scheitelpunkte, schwingt der Generator nur mit 100 Hz.

Schließen wir an Stelle des Experimentiertrafos bei der Buchse H IN unseren zweiten Sinusgenerator an, können wir leicht feststellen, wie groß die Frequenzunterschiede beider Generatoren sind. Vermutlich muß die Potieinstellung geändert und auch die Einstellung am Oszilloskop korrigiert werden.

12. Darstellung von Rechteckspannungen

Im nächsten Versuch werden wir auf unserem Oszilloskop einen rechteckigen Kurvenverlauf darstellen.

Wir bauen dazu den Rechteck/Dreieck-Generator nach dem Schaltbild 26 und dem Aufbaubild 27 auf.

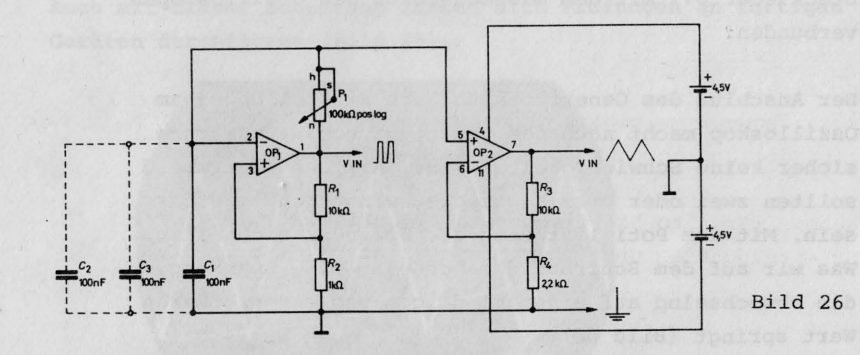

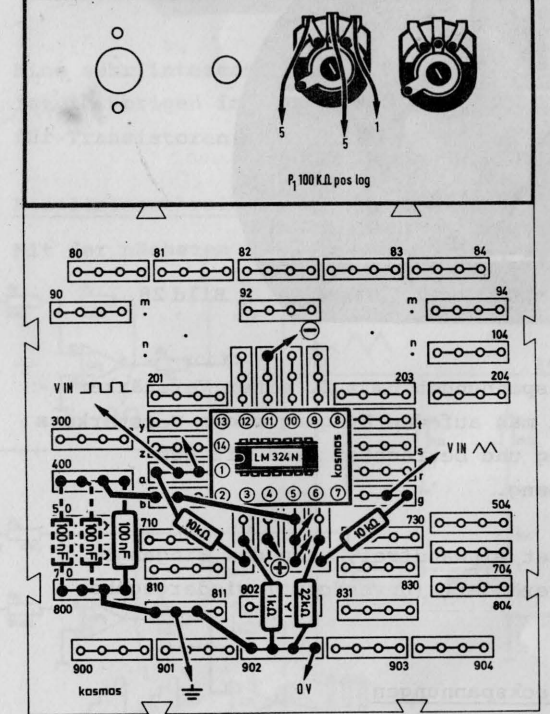

Bild 27

Zunächst schließen wir nur den linken Schaltungsteil an, (Rechteckgenerator) Steckfeder 1 (IC) wird mit V IN und Steckfeder 811 mit dem Masseanschluß des Oszilloskopes verbunden.

Der Anschluß des Generators und die Einstellungen am Oszilloskop macht nach den vorangegangenen Versuchen sicher keine Schwierigkeiten mehr. Auf dem Schirmbild sollten zwei oder drei Rechteckschwingungen sichtbar sein. Mit dem Poti läßt sich die Frequenz einstellen. Was wir auf dem Schirmbild sehen, ist eine Spannung, die abwechselnd auf einen niedrigen und einen höheren Wert springt (Bild 28).

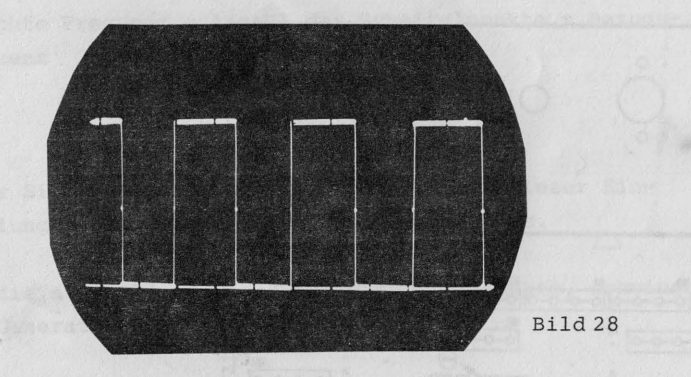

Man benützt Rechteckspannungen um z.B. einen Verstärker zu prüfen. Dazu gibt man auf den Eingang eines Verstärkers eine Rechteckspannung und betrachtet dann mit dem Oszilloskop den Ausgang.

Die Schaltung arbeitet einwandfrei, wenn das Eingangssignal möglichst unverändert (unverformt) wiedergegeben wird.

## 13. Darstellung von Dreieckspannungen

Eine Dreieckspannung liefert uns die rechte Seite der Schaltung nach Bild 26 und 27.

Wir müssen nur die Leitung V IN in die Steckfeder 7 (IC) umstecken.

 $- 25' -$ 

Auch mit dieser Schaltung lassen sich Prüfungen an fertigen Geräten durchführen (Bild 29).

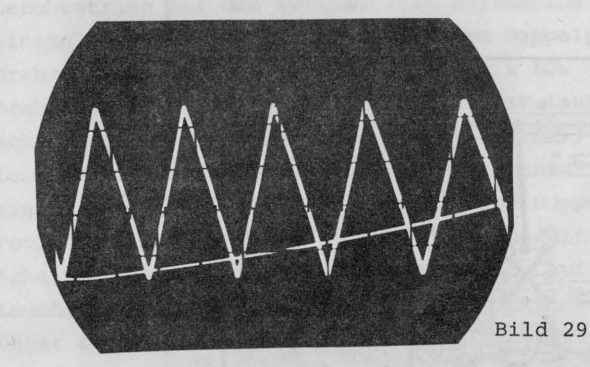

Eine sehr interessante Anwendung einer Dreieckspannung ist im übrigen in der Schaltung "Kennlinienschreiber" für Transistoren verwirklicht.

14. Kennlinienschreiber für npn-Transistoren

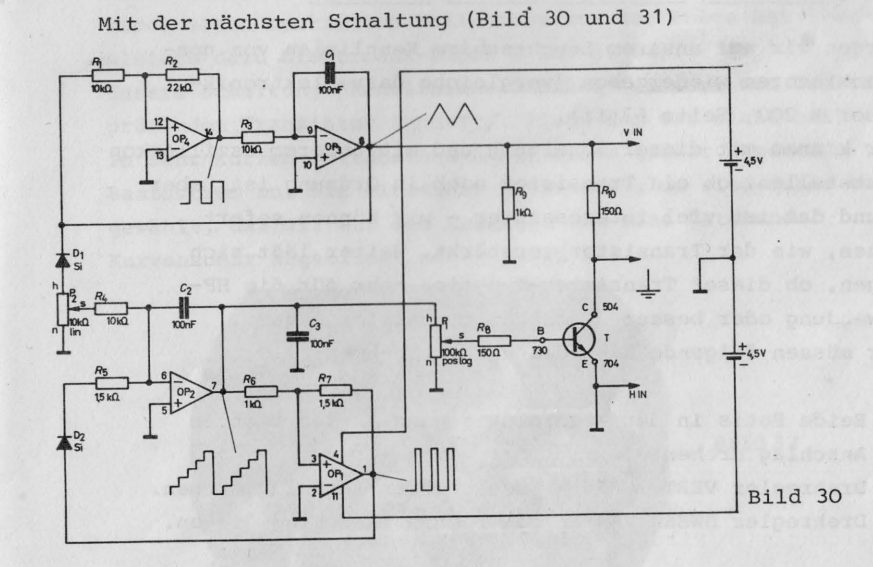

 $- 26 -$ 

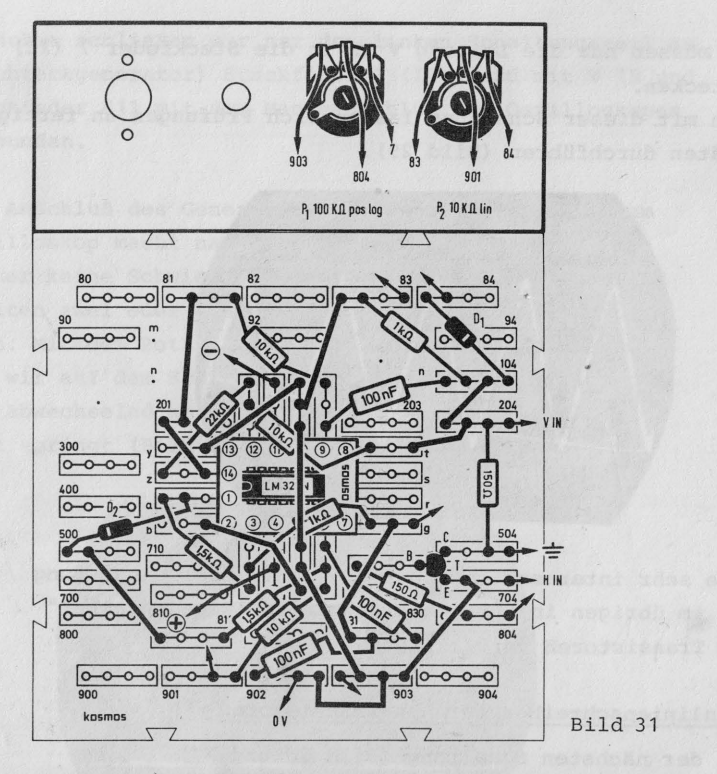

werden wir auf unserem Leuchtschirm Kennlinien von npn-Transistoren wiedergeben (vergleiche dazu Elektronik-Labor E 200, Seite 63 ff).

Wir können mit dieser Schaltung und mit unserem Oszilloskop feststellen, ob ein Transistor noch in Ordnung ist, aber - und das ist viel interessanter - wir können sofort sehen, wie der Transistor verstärkt. Weiter läßt sich sagen, ob dieser Transistor-Typ sich mehr für die HF-Anwendung oder besser als Schalttransistor eignet. Wir müssen folgende Einstellungen vornehmen:

a) Beide Potis in der Frontplatte ganz an den rechten Anschlag drehen.

b) Drehregler VERT. GAIN an den rechten Anschlag drehen. c) Drehregler SWEEP VAR an den rechten Anschlag drehen.

d) Schalter AC/DC auf Stellung DC .

e) Drehschalter SWEEP FREQ auf die Raststellung zwischen 10 und 100.

 $- 27 -$ 

f) Drehschalter VERT. INPUT auf Stellung GND.

- g) Leuchtstrich auf den zweitletzten Teilstrich von unten einstellen (Drehregler mit vertikalem Doppelpfeil).
- h) Drehschalter VERT. NPUT auf Stellung x 10.
- i) Drehschalter SWEEP FREQ auf Stellung EXT (auf dem Schirmbild erscheint ein vertikaler Strich).
- k) Leuchtstrich auf den zweitletzten Teilstrich von links einstellen (Drehregler mit horizontalem Doppelpfeil).
- 1) Poti 100 kOhm pos log (Poti, Frontplattenmitte der Schaltung) soweit nach links drehen, bis auf dem Leuchtstrich etwa 3 Kennlinien abgebildet werden. Unter den Kennlinien versteht man die nahezu vertikal nach oben und dann nach rechts abgeknickten Linien. m) Mit dem 10k0hm-Poti kann man die Anzahl der Kennlinien

verändern.

# 15. Was zeigt uns die Kennlinienschar?

Wir wissen, daß bei einem Transistor ein bestimmter Basisstrom einen bestimmten Kollektorstrom zur Folge hat (vergleiche dazu Elektronik-Labor E 200 S. 64). unsere Schaltung "Kennlinienschreiber" steuert nun den zu prüfenden Transistor (npn-Typ liegt dem Set nicht bei) in sehr kurzen Zeitabständen mit einem größer werdenden Basisstrom an. Die einzelnen Ansteuerzyklen sind dabei so gewählt, daß wir auf dem Leuchtschirm eine "stehende"

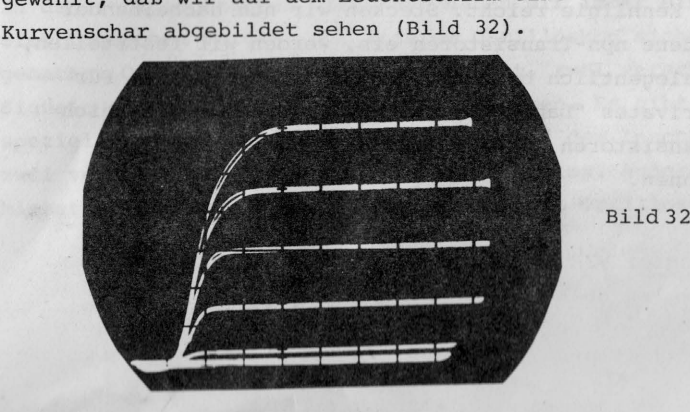

Diese Kurvenschar sagt nun einiges über das "Innenleben" des Prüflings aus. Wird z.B. keine Kurvenschar abgebildet, ist der Transistor defekt. Wir können diesen Zustand simulieren, indem wir ein Transistorbein herausziehen; es erscheint dann keine Kennlinie.

Die Form der Kurvenschar ist ein weiteres Merkmal; steigen die Kennlinien steil an und knicken dann nahezu horizontal nach rechts um, hat der Transistor ein besseres Schaltverhalten, als wenn die Kennlinien flacher verlaufen (Bild 33).

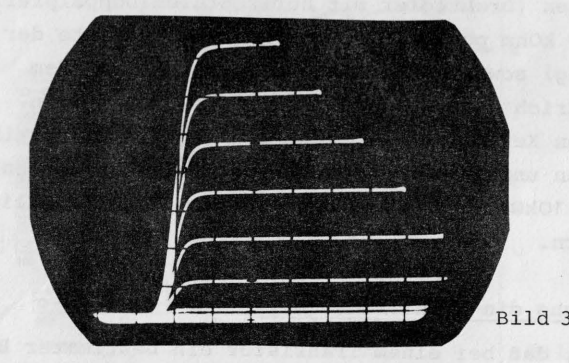

Eine flacher liegende Kennlinienschar hat im übrigen ein Transistor, der sich besser für HF-Schaltungen eignet.

Wir können aber auch verschiedene Transistoren (npn) hinsichtlich ihrer Stromverstärkung vergleichen. Dazu merken wir uns, bis zu welchem Teilstrich die jeweils unterste Kennlinie reicht. Stecken wir nun nacheinander verschiedene npn-Transistoren ein, werden wir feststellen, daß es gelegentlich beachtliche Unterschiede gibt. Für unser privates "Labor" können wir mit diesem Vergleich z.B. Transistoren mit einer hohen Stromverstärkung kennzeichnen.

Außerdem ist es möglich, verschiedene Transistortypen auf ihre Austauschbarkeit hin zu untersuchen (gleicher oder ähnlicher Kurvenverlauf bedeutet gleiche Funktion).

16. Die Schaltung des Kennlinienschreibers

Betrachten wir das Schaltbild (Bild 30) sehen wir, daß OPj und OP4 zusammen einen Dreieckspannungsgenerator bilden. Dieser Generator erzeugt die Kollektor-Emitterspannung für den zu prüfenden Transistor.

Mit OP1 und OP<sub>2</sub> wird eine treppenförmige Spannung erzeugt, diese Spannung bewirkt das stufenförmige Ansteigen des Basisstromes.

Mit dem Poti P2 wird die Anzahl der Stufen eingestellt (auf dem Leuchtschirm als einzelne Kennlinien sichtbar). Das Poti P<sub>1</sub> dimensioniert den Basisstrom für den Prüfling.

Im Schaltbild sind an verschiedenen Punkten Oszillogramme eingezeichnet, die wir mit unserem Oszilloskop sichtbar machen können.

Dazu müssen wir den Masseanschluß vom Oszilloskop bei Steckfeder 704 einstecken. Die Einstellung des Oszilloskopes macht sicher keine Schwierigkeit mehr, ggf. im Kap. Dreieck/Rechteck nachlesen. Die Leitung V IN müssen wir jetzt nur noch bei den verschiedenen Meßpunkten einstecken.

## 17. Wir bauen einen 2-Kanal-Zusatz für unser Oszilloskop

In den vorangegangenen Versuchen haben wir immer einen elektronischen Vorgang auf unserem Oszilloskop sichtbar gemacht. Oftmals ist es aber angebracht, zwei verschiedene Signale oder Impulse gleichzeitig zu sehen. Es gibt dazu spezielle Zweistrahl-Oszilloskope die auf dem Leuchtschirm zwei verschiedene Vorgänge darstellen können. Außerdem bietet die Industrie aber auch für normale Oszilloskope

Geräte an (man nennt sie Chopper), die aus einem Einstrahl-Oszilloskop einen "Zweistrahler" machen. Dies wird auf elektronischem Wege erreicht. Man setzt zwischen die beiden darzustellenden Signalquellen (z.B. Stereoverstärker) und das Oszilloskop den 2-Kanal-Zusatz. Dieses Gerät ermöglicht nun ein so schnelles Umschalten zwischen den beiden Signalen (rechter und linker Kanal), daß auf dem Leuchtschirm zwei getrennte Kurvenzüge zu sehen sind (Bild 34).

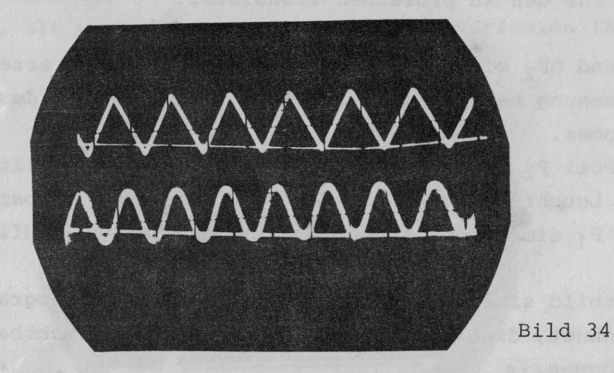

Wir wollen nun mit einer Experimentier-Schaltung "2-Kanal-Generator" so ein Umschaltgerät aufbauen.

Die Schaltung und den dazugehörenden Aufbau zeigen uns die

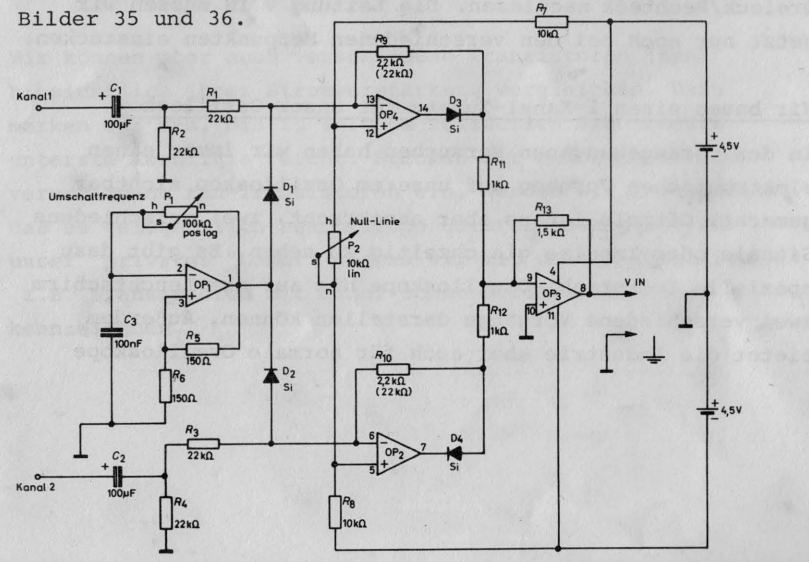

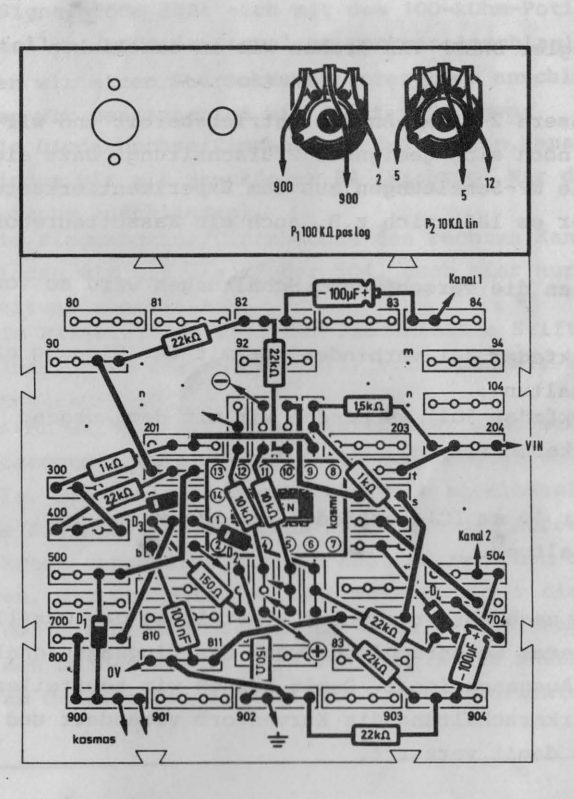

 $-31 -$ 

Bild 36

Wir schließen unser Oszilloskop entsprechend dem Aufbaubild an und nehmen folgende Einstellung vor:

- a) Beide Potis in der Frontplatte drehen wir an den
	- 1 in k e n Anschlag.
- b) Schalter AC/DC stellen wir auf DC
- c) Den Schalter VERT. INPUT auf Stellung x 10
- (Der Leuchtstrich sollte auf Stellung GND auf die Mitte eingestellt sein)
- d) Der Schalter SWEEP FREQ wird auf Stellung 1 k eingestellt.
- e) Den Drehregler VERT. GAIN so einstellen, daß die beiden Leuchtstriche jeweils zwei Teilstriche Über und zwei Teilstriche unter der Mittellinie liegen.

 $-32 -$ 

f) Den Drehregler SWEEP VAR drehen wir an den linken Anschlag.

Damit wäre unsere 2-Kanal-Anlage betriebsbereit und wjr brauchen nur noch eine geeignete Prüfschaltung. Dazu eignen sich z.B. alle NF-Schaltungen aus dem Experimentierkastenprograrnrn, aber es läßt sich z.B. auch ein Kassettenrecorder anschließen.

Der Anschluß an die verschiedenen Schaltungen wird so vorgenommen:

Kanal 1 (Steckfeder 84) verbinden wir mit dem Eingang einer Verstärkerschaltung.

Kanal 2 (Steckfeder 504) verbinden wir mit dem Ausgang einer Verstärkerschaltung.

OV (Steckfeder 10 am IC) verbinden wir mit Minus der Verstärkerschaltung.

Wir sehen nun nach entsprechender Einstellung des Oszilloskopes auf unserem Leuchtschirm sowohl das Eingangssignal als auch das Ausgangssignal. Damit können wir beurteilen, ob die Versätrkerschaltung die Kurvenform verändert und das Klangbild damit verzerrt.

Zur Beurteilung der Verzerrungsfreiheit eignet sich allerdings ein Signal mit einer genau definierten Kurvenform (Sinuskurve) weitaus besser. Einen Sinusgenerator finden wir z.B. im Elektronik-Labor E 200 auf Seite 109 (Bild 168) .

Wir brauchen dazu nur den linken Schaltungsteil und entfernen deshalb den Widerstand R4 8,2 kOhm (Steckfeder 201 und 9). In die Steckfeder 201 stecken wir dann einen langen Verbindungsdraht und führen diesen zur Buchse V IN unseres Oszilloskopes. Den Masseanschluß des Oszilloskopes verbinden wir mit Steckfeder 10 (0 V). Wir stellen zuerst eine Sinuskurve ein (das 10 kOhm-Poti feinfühlig einstellen) und geben dieses Signal dann auf den Verstärker- oder Kassettenrecordereingang.

Die Signalgröße läßt sich mit dem 100-kOhm-Poti einstellen (größtes Signal am rechten Anschlag). Wollen wir einen Stereokassettenrecorder anschließen, müssen wir den Anschluß wie folgt vornehmen:

- a) Die Diodenbuchse/Cinchbuchse des linken Kanals verbinden wir mit Steckfeder 84 (Wichtig! Nur die Signalleitung anschließen).
- b) Die Diodenbuchse/Cinchbuchse des rechten Kanals verbinden wir mit Steckfeder 504, auch hier nur die Signalleitung anschließen.
- c) Die Masseleitung (bei der Diodenbuchse Stift 2, bei der Cinchbuchse das äußere Teil) verbinden wir mit der Steckfeder 10.

Schalten wir nun den Kassettenrecorder ein, sehen wir auf dem Leuchtschirm die NP-Signale des rechten und des linken Kanals. Die Potis in der Frontplatte so einstellen, daß beide Signale ganz zu sehen sind. Mit dem äußeren Poti (10 kOhm) verstellen wir den Abstand zwischen den beiden Kurven, mit dem Poti 100 kOhm verändern wir die Frequenz mit der die beiden Signale umgeschaltet werden.

Mit den beiden Drehreglern VERT. GAIN und SWEEP VAR können wir am Oszilloskop zusätzliche Einstellkorrekturen vornehmen.

# **Kosmos Elektronik-Labor E 200**

## E 200 - Das Super-Labor

Das Spitzenprodukt der blauen Kosmos Elektronik-Reihel Fine komplette unübertroffene Elektronik-Ausrüstung für Anfänger und Fortgeschrittene. Fin Experimentalkurs, der auf vergnügliche Weise mit den wichtigsten Gebieten der modernen Elektronik vertraut macht. Für eine außerordentliche große Vielfalt von Versuchen. Schaltungen und Geräten. Ab 14 Jahren und für Erwachsene.

#### Kosmos Labor-Ausbau E 202: Infrarot-Praxis

Senden - Empfangen - Fernsteuern sind der Traum jedes Elektronik-Amateurs. Die faszinierende Technik der Infrarot-Strahlen gewinnt auch in der industriellen Praxis immer mehr an Bedeutung.

Versuchsprogramm: Sende- und Empfangsschaltungen - Infrarot-Lichtschranke - Entfernungsmesser – Infrarot-Musikübertragung – Sonnentelefon usw.

Experimentierausrüstung: Infrarot-Diode - Kleinleistungstransistor - Foto-Transistor - Aufbauplatte - Sammellinsen - Kondensatoren - Widerstände usw., ausführliches Anleitungsbuch. **Restell-Nr 615111** 

Kosmos Labor-Ausbau E 203: HiFi-Praxis

Stereo/Mono-Leistungsverstärker his 20 W

**Kosmos Labor-Ausbau E 203** 

Moderne Audio-Technik mit integrierten Verstärker-Bausteinen. Hochinteressante Aufbauten und Schaltungen, z. B. 2×10 W Stereo-Verstärker, 1×20 W Brücken-Verstärker, Mikrofon- u. Phonoverstärker.

Mischpult. Klangbeeinflussung. Klangeffekte. Rhythmus-Gerät. Leistungsindikator für Lautsprecher. Modellbahn- und Motorsteuerung und vieles andere mehr. Bestell-Nr. 615311

KOSMOS Labor-Aushau E 204

Versuchsprogramm: Reizvolle elektronische Spielereien, ausgewogene theoretische Hinweise, eine Fülle von praktisch brauchbaren Geräfen sowie Kniffe und Tricks für den Praktiker. u. a. Metallsuchgerät. Mittelwellen- und Kurzwellenradio, UKW-Schaltung, Dampflokgeräusch. Dämmerungsschalter. Stereo-Sprachausblender, Klatschschalter, Analogrechenschaltungen, Zeitschalter, Klangregelstufe, elektron, Vogelgezwitscher, verschiedene Meßgeräte, Bremslichtkontrolle, Alarmschaltungen, Transistor- und Diodenprüfgeräte, Fernsteuerung per Haustelefon, Digitalschaltungen, Sirene usw.

Experimentierausrüstung: Vierfach-Operationsverstärker (IC) mit 52 Transistorfunktionen. Leuchtdioden (LED). Transistoren, Dioden, Lautsprecher, Doppeldrehkondensator, Potentiometer, Ferritstab, Spulen, Widerstände, Kondensatoren, Drehspulinstrument mit Meßadanternlatine formschönes, industriemäßig gestaltetes Gehäuse. Reatell-Nr. 611 811

#### Koemne Laher-Augheu-E 201: Digital-Pravis

Kosmos Elektronik-Labor

 $\sqrt{45}$ 

Ein besonderer Leckerbissen für alle Besitzer des Labors E 200; praktische Digital-Schaltungen mit Zifferanzeigen und Zählermodulen.

Versuchsprogramm: Stoppuhr - elektron. Würfel - Digital-Voltmeter - Buchstabenspiel - Digital-Thermometer - Lottozahlengenerator - Mini-Synthesizer und vieles mehr.

Experimentierausrüstung: Zwei 7-Segment-Ziffernanzeigen – zwei IC-Zählermodule – Widerstand – Dioden usw., ausführliches Anleitungsbuch. Bestell.-Nr. 615 211

#### **Kosmos** Labor-Aushau  $E$  204-**Bio-Elektronik**

**KOSMOS La** 

Praxis

kosmos

Winzige Spannungsimpulse, die man an der Hautoberfläche abnehmen kann, geben Auskunft über die Funktion unserer Organe. Diese Kleinstspannungen. vom Herzen, von den Muskeln und auch vom Gehirn erzeugt, können nach gewaltiger Verstärkung hörbar oder sichtbar werden.

Experimentierausrüstung: Aufbauplatte, Steckfedern, Operationsverstärker-Modul, Elektrodenkabel, Folienkondensatoren. Elektrolytkondensatoren. Widerstände, Aufbauplâne und ein 68 Seiten starkes Anleitungsbuch mit ausführlichen Informationen und Schaltplänen.

Praxis

kosmos

Versuchsprogramm: Herzaktionssignale (EKG), Muskelspannungen (EMG), Gehirnaktivitäten (EEG), Hörgrenze, Hauttemperatur, Reaktionszeit, Pulsfrequenz usw. Best.-Nr. 615411

Praxi5

kasmas

Kosmos-Experimentierkästen sind im Hobby- uns Spielwarenhandel erhältlich.

**Kosmos Labor-Ausbau E 202** 

Wenn Sie sich ausführlich über unser umfangreiches Programm informieren möchten, fordern Sie unverbindlich unseren kostenlosen Gesamtprospekt an. Postkarte genügt.

# kosmos - Verlag · Postfach 640 · 7000 Stuttgart 1